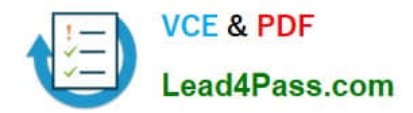

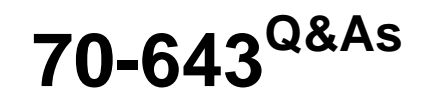

Windows Server 2008 Applications Infrastructure, Configuring

# **Pass Microsoft 70-643 Exam with 100% Guarantee**

Free Download Real Questions & Answers **PDF** and **VCE** file from:

**https://www.lead4pass.com/70-643.html**

100% Passing Guarantee 100% Money Back Assurance

Following Questions and Answers are all new published by Microsoft Official Exam Center

**C** Instant Download After Purchase

- **83 100% Money Back Guarantee**
- 365 Days Free Update
- 800,000+ Satisfied Customers

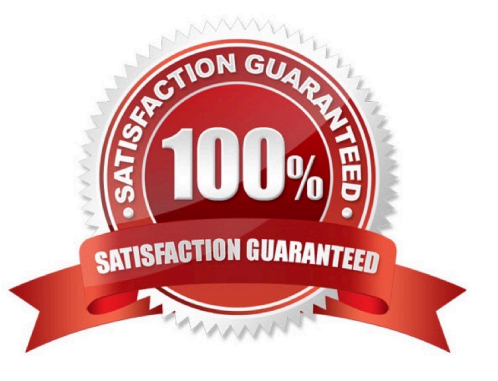

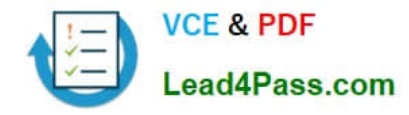

### **QUESTION 1**

Your network contains a server named Server1 that runs Windows Server 2008 R2. Server1 has the Windows Deployment Services (WDS) server role installed. You need to create a multicast session to deploy a virtual hard disk (VHD).

Which tool should you use?

- A. Wdsmcast
- B. Wdsutil
- C. Windows System Image Manager (SIM)
- D. the Windows Deployment Services console

Correct Answer: B

Creating a multicast transmission for a virtual hard disk image You can create multicast transmissions for your .vhd images in the same way that you can for .wim images (except you can only create the transmissions from the command line). To create a multicast transmission

1.

Click Start, right-click Command Prompt, and then click Run as administrator.

2.

Do one of the following:

To create an Auto-Cast transmission, use the following syntax: WDSUTIL /New- MulticastTransmission /Image: /FriendlyName: /ImageType:Install / mageGroup: [/FileName:] /

TransmissionType:AutoCast.

Example: WDSUTIL /New-MulticastTransmission /Image:WindowsServer2008R2 / ImageType:Install /ImageGroup:"VHD Image Group" /FileName:install.vhd /TransmissionType:AutoCast

To create a Scheduled-Cast transmission, use the following syntax: WDSUTIL /New- MulticastTransmission /

Image: /FriendlyName: /ImageType:Install /ImageGroup: /TransmissionType:ScheduledCast [/Time:][/Clients:].

Example: WDSUTIL /New-MulticastTransmission /Image:WindowsServer2008R2 / ImageType:Install /ImageGroup:"VHD Image Group" /TransmissionType:ScheduledCast /Time:"2008/01/20:17:00" /Clients:10

Source: http://technet.microsoft.com/en-us/library/dd363560(WS.10).aspx#BKMK5

### **QUESTION 2**

You have two servers that run Windows Server 2008 R2 Enterprise. Both servers have the Failover Clustering feature installed. You configure the servers as a two-node cluster. The cluster nodes are named NODE1 and NODE2.

You have an application named PrintService that includes a print spooler resource. You need to configure the cluster to

automatically return the PrintService application to NODE1 after a failover.

Which two actions should you perform? (Each correct answer presents part of the solution. Choose two.)

A. Set the Period (hours) option to 0 in the properties of the print spooler resource.

B. Move NODE1 to the top of the list of preferred owners for the PrintService application.

C. Enable the Allow Failback and Immediate options for the PrintService application.

D. Disable the If restart is unsuccessful, failover all resources in this server or application option in the properties of the print spooler resource.

Correct Answer: BC

Preferred nodes list defined If you define a complete preferred nodes list for a group (that is, one listing all the nodes in the cluster), then the Cluster service uses this defined list as its internal list. However, if you define a partial preferred nodes list for a group, then the Cluster service uses this defined list as its internal list and appends any other installed nodes not on the preferred list, ordered by their node IDs. For example, if you created a 5-node cluster (installing the nodes in the order Node1, Node2, Node3, Node4, and Node5) and defined Node3, Node4, and Node5 as preferred owners for the resource group, PRINTGR1, the Cluster service would maintain this ordered list for PRINTGR1: Node3, Node4, Node5, Node1, Node2. How the Cluster service uses this list depends on whether the resource group move is due to a resource/node failure or a manual move group request.

Preferred lists and resource or node failures For resource group or node failures, the group fails over to the node next to the current owner on the preferred nodes list. In the example above, if the resource up PRINTGR1 on Node3 fails, then the Cluster service would fail that group over to the next node on the list, Node4. If you allow failback for that group, then when Node3 comes up again, the Cluster service will fail back PRINTGR1 to that node.

Source: http://technet.microsoft.com/en-us/library/cc737785.aspx

### **QUESTION 3**

Your company has an Active Directory domain. The company has a server named Server1 that has the Remote Desktop Services server role and the RD Web Access role service installed. The company has a server named Server2 that runs ISA Server 2006. The company deploys the Remote Desktop Gateway (RD Gateway) role on a new server named Server3. The company wants to use ISA as the SSL endpoint for Remote Desktop connections. You need to configure the RD Gateway role on Server3 to use ISA 2006 on Server2.

What should you do?

A. Configure the RD Gateway to use SSL HTTPS-HTTP bridging.

B. Configure the Remote Desktop Connection Authorization Policy Store on Server3 to use Server2 as the Central Network Policy Server.

C. Export the SSL certificate from Server2 and install the SSL certificate on Server3. Configure the RD Gateway to use the SSL certificate from Server2.

D. Export a self-signed SSL certificate from Server3 and install the SSL certificate on Server2. Configure the ISA service on Server2 to use the SSL certificate from Server3.

Correct Answer: A

To enhance security for an RD Gateway server, you can configure Microsoft Internet Security and Acceleration (ISA)

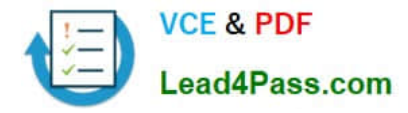

Server or a non-Microsoft product to function as a Secure Sockets Layer (SSL) bridging device. The SSL bridging device can enhance security by terminating SSL sessions, inspecting packets, and re-establishing SSL sessions. You can configure ISA Server communication with the RD Gateway server in either of the two following ways:

HTTPS-HTTPS bridging. In this configuration, the RD Gateway client initiates an SSL (HTTPS) request to the SSL bridging device. The SSL bridging device initiates a new HTTPS request to the RD Gateway server, for maximum security. HTTPS-HTTP bridging. In this configuration, the RD Gateway client initiates an SSL (HTTPS) request to the SSL bridging device. The SSL bridging device initiates a new HTTP request to the RD Gateway server. To use HTTPS-HTTPS or HTTPS-HTTP bridging, you must enable the Use SSL Bridging setting on the RD Gateway server.

Source: http://technet.microsoft.com/en-us/library/cc772387.aspx

### **QUESTION 4**

Your network contains a server named Server1 that has the Remote Desktop Services (RDS) server role installed and the Remote Desktop Session Host (RD Session Host) role service installed. You have a line-of-business application

named App1 that runs on Server1. App1 accesses a database application named App2. App2 does not support multiple connections from the same IP address.

Users access App1 by using Remote Desktop sessions.

You discover that only one user can access App1 at a time.

You need to ensure that at least 10 users can access App1 simultaneously.

What should you do? (Each correct answer presents part of the solution. Choose two.)

A. Configure Server1 to use 10 static IP addresses.

B. Add a DHCP server to the same subnet as Server1.

- C. On Server1, enable Remote Desktop IP Virtualization.
- D. On Server1, configure the RDP-Tcp Properties.
- E. Configure Server1 to obtain an IP address automatically.

Correct Answer: BC

### **QUESTION 5**

Your network contains a server named Server1 that runs Windows Server 2008 R2. Server1 has the following Remote Desktop Services (RDS) role services installed:

Remote Desktop Session Host (RD Session Host) Remote Desktop Web Access (RD Web Access)

You publish 10 RemoteApp programs on Server1 by using RD Web Access. You need to ensure that when users log on to the RD Web Access page, they see only the RemoteApp programs assigned to them.

What should you modify from RemoteApp Manager?

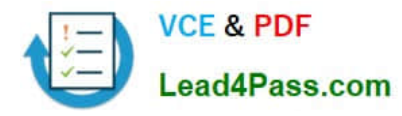

- A. the properties of each RemoteApp program
- B. the RD Gateway Settings
- C. the RDP Settings
- D. the RD Session Host Server Settings

Correct Answer: A

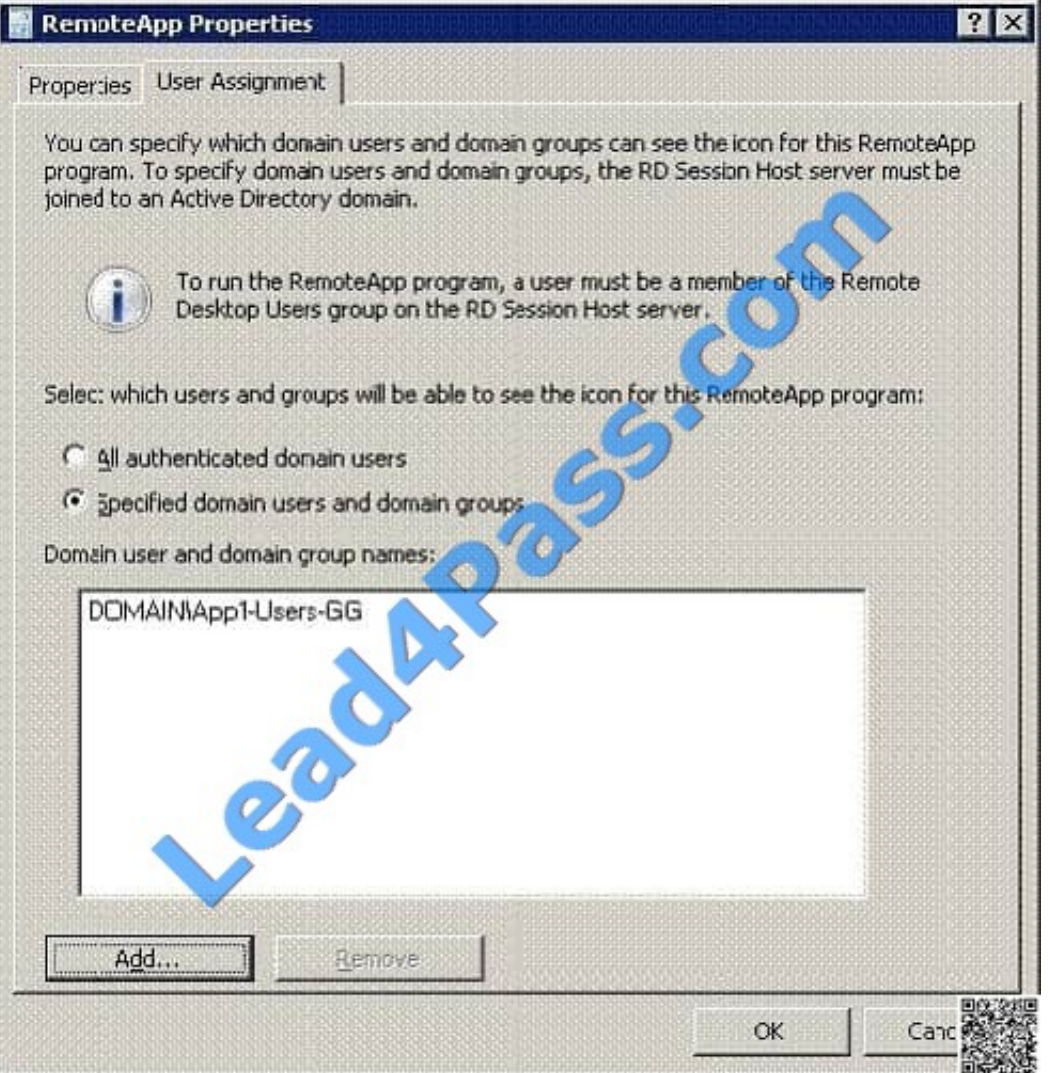

[Latest 70-643 Dumps](https://www.lead4pass.com/70-643.html) [70-643 VCE Dumps](https://www.lead4pass.com/70-643.html) [70-643 Braindumps](https://www.lead4pass.com/70-643.html)

![](_page_5_Picture_0.jpeg)

To Read the Whole Q&As, please purchase the Complete Version from Our website.

# **Try our product !**

100% Guaranteed Success 100% Money Back Guarantee 365 Days Free Update Instant Download After Purchase 24x7 Customer Support Average 99.9% Success Rate More than 800,000 Satisfied Customers Worldwide Multi-Platform capabilities - Windows, Mac, Android, iPhone, iPod, iPad, Kindle

We provide exam PDF and VCE of Cisco, Microsoft, IBM, CompTIA, Oracle and other IT Certifications. You can view Vendor list of All Certification Exams offered:

### https://www.lead4pass.com/allproducts

## **Need Help**

Please provide as much detail as possible so we can best assist you. To update a previously submitted ticket:

![](_page_5_Picture_9.jpeg)

#### **One Year Free Update**

![](_page_5_Picture_11.jpeg)

Free update is available within One fear after your purchase. After One Year, you will get 50% discounts for updating. And we are proud to .<br>poast a 24/7 efficient Customer Support system via Email

![](_page_5_Picture_13.jpeg)

**Money Back Guarantee** To ensure that you are spending on

quality products, we provide 100% money back guarantee for 30 days from the date of purchase

![](_page_5_Picture_16.jpeg)

#### **Security & Privacy**

We respect customer privacy. We use McAfee's security service to provide you with utmost security for vour personal information & peace of mind.

Any charges made through this site will appear as Global Simulators Limited. All trademarks are the property of their respective owners. Copyright © lead4pass, All Rights Reserved.